$F^T \wedge \overline{\mathbb{Z}}$ 

## **Ouestion:**

- [How to configure Auto Save function in ASCET](https://inside-docupedia.bosch.com/confluence/display/ascet/How+to+configure+Auto+Save+function+in+ASCET)
- Is there an auto save function in ASCET?
- How to increase the frequency of autosave?

## **Answer:**

- 1. In **ASCET > menu bar > Tools > Options >** Click on **Environment**
- 2. Enable Automatic Save by click on **check** mark on left side of **Automatic Save**
- 3. In order to configure the frequency of auto save interval fill the text field at **Store Every … [min]** with a number. Default setting is **5**.

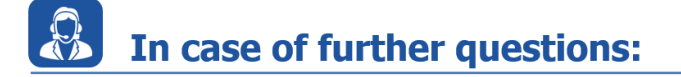

- You will find further FAQ here: [www.etas.com/en/faq](http://www.etas.com/en/faq)
- Please feel free to contact our Support Center, if you have further questions.
- Here you can find all information: <http://www.etas.com/en/hotlines.php>

This information (here referred to as "FAQ") is provided without any (express or implied) warranty, guarantee or commitment regarding completeness or accuracy. Except in cases of willful damage, ETAS shall not be liable for losses and damages which may occur or result from the use of this information (including indirect, special or consequential damages).